# ФЕДЕРАЛЬНОЕ АГЕНТСТВО ЖЕЛЕЗНОДОРОЖНОГО ТРАНСПОРТА

Федеральное государственное бюджетное образовательное учреждение высшего образования «Иркутский государственный университет путей сообщения» Сибирский колледж транспорта и строительства

# МЕТОДИЧЕСКИЕ УКАЗАНИЯ К САМОСТОЯТЕЛЬНОЙ РАБОТЕ СТУДЕНТОВ

# ЕН.02 ИНФОРМАТИКА

математический и общий естественнонаучный цикл

08.02.10 Строительство железных дорог, путь и путевое хозяйство

базовая подготовка среднего профессионального образования

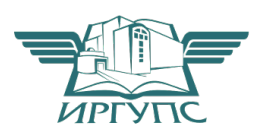

Иркутск 2022

Электронный документ выгружен из ЕИС ФГБОУ ВО ИрГУПС и соответствует оригиналу Подписант ФГБОУ ВО ИрГУПС Трофимов Ю.А. 00a73c5b7b623a969ccad43a81ab346d50 с 08.12.2022 14:32 по 02.03.2024 14:32 GMT+03:00 Подпись соответствует файлу документа

PACCMOTPEHO: Цикловой методической комиссией информатики «08» июня 2022 г. дее /Арефьева Н.В. Председатель: 0

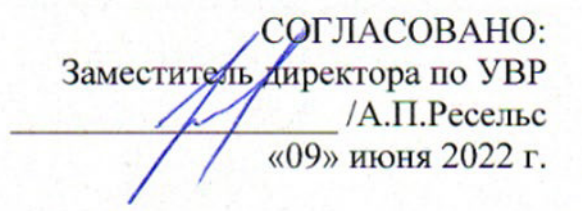

Разработчик:

Н.Н. Фитисова преподаватель Сибирского колледжа транспорта и строительства

Методические указания к самостоятельной работе по учебной дисциплине "Информатика" содержат задания и методические указания по каждой теме, список рекомендуемой литературы, приложения с дополнительным материалом необходимым для выполнения заданий.

Содержание дисциплины разбито на четыре раздела, в которые включён материал необходимый специалисту для получения теоретических знаний и практических навыков работы в области информационных технологий.

Данное методическое пособие рекомендуется для использования при изучении дисциплины "Информатика" базовой подготовки среднего профессионального образования по специальности 08.02.10 - Строительство железных дорог, путь и путевое хозяйство в соответствии с требованиями ФГОС СПО третьего поколения.

# **Оглавление**

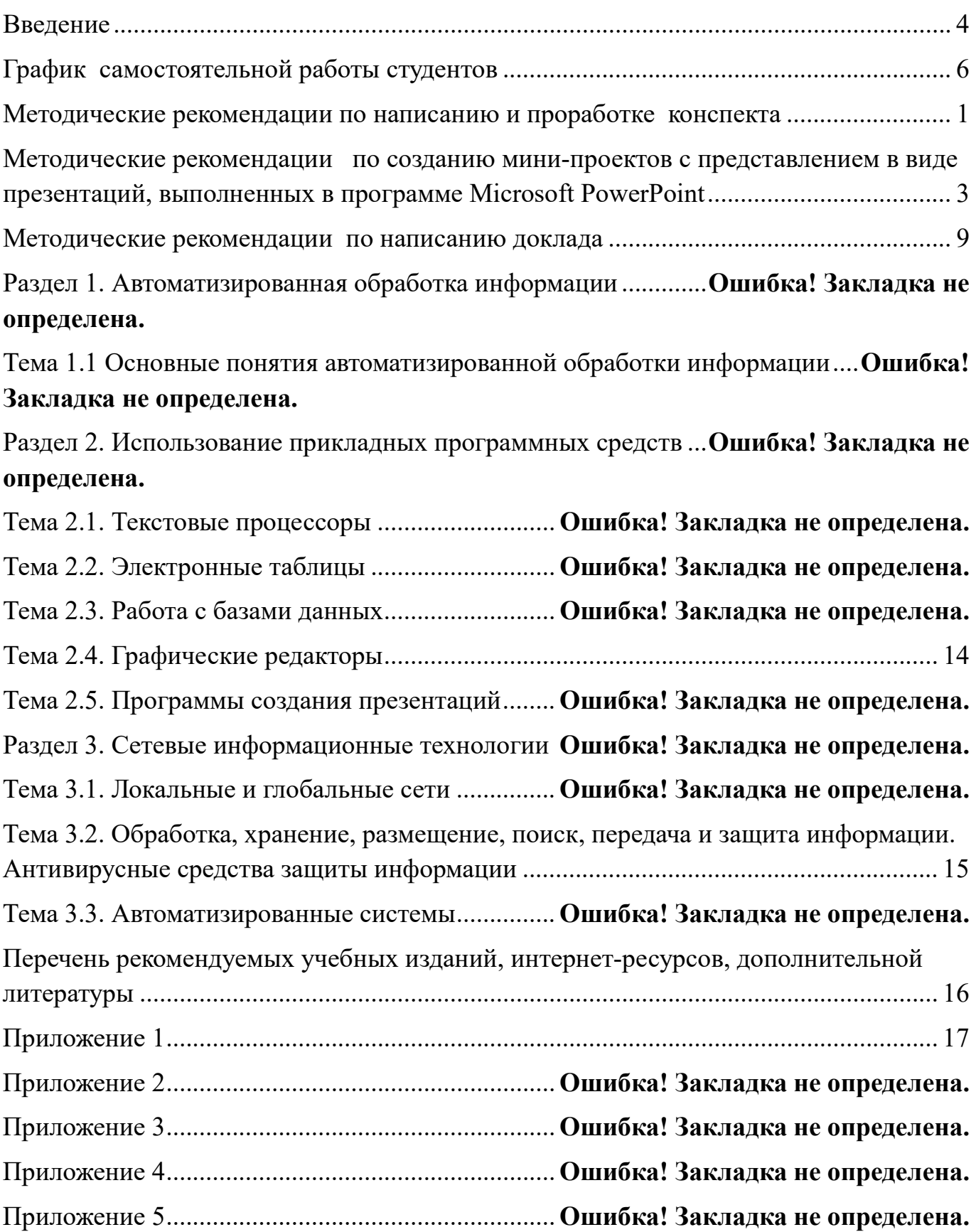

#### **Введение**

Методические рекомендации для организации самостоятельной работы по дисциплине «Информатика» предназначены для студентов второго курса по специальности 08.02.10 - Строительство железных дорог, путь и путевое хозяйство.

Основная задача образования заключается в формировании творческой личности специалиста, способного к саморазвитию, самообразованию, инновационной деятельности. Решение этой задачи вряд ли возможно только путем передачи знаний в готовом виде от преподавателя к студенту. Необходимо перевести студента из пассивного потребителя знаний в активного их творца, умеющего сформулировать проблему, проанализировать пути ее решения, найти оптимальный результат и доказать его правильность. Следует признать, что самостоятельная работа студентов является не просто важной формой образовательного процесса, а должна стать его основой.

В соответствии с учебным планом на самостоятельную работу студентов отводится 40 часов. В материалах для самостоятельной работы студентов представлен курс поддержки и совершенствования общеобразовательных, коммуникативных, информационных компетенций, достигнутых в основной школе, обеспечивающих практическое выполнение заданий (поиск, набор и обработка данных) и продуктивного плана.

Самостоятельная работа студентов проводится с целью:

систематизации и закрепления полученных теоретических знаний и практических умений студентов;

углубления и расширения теоретических знаний;

развития познавательных способностей и активности студентов: самостоятельности, ответственности и организованности, творческой инициативы;

− формирования самостоятельности мышления, способности к саморазвитию, самосовершенствованию и самореализации.

4

В процессе выполнения самостоятельной работы студенты получают:

## *- практические умения и навыки*:

- − умение оперировать данными на информационном рынке;
- умения работать с информацией;
- − умения обрабатывать информацию средствами информатики.

# *- учебные умения*:

− использовать различные информационные источники;

− расспрашивать, описывать, сравнивать, исследовать, анализировать оценивать;

проводить самостоятельный поиск необходимой информации;

# *- специальные учебные умения*:

- − осуществлять эффективный и быстрый поиск нужной информации;
- − организовывать работу на компьютере;
- выбирать оптимальное программное обеспечение для работы с информацией;
- − излагать информацию средствами информатики.

# **Критерии оценки результатов внеаудиторной самостоятельной работы**

## **студентов:**

− уровень освоения студентом учебного материала;

умение студента использовать теоретические знания при выполнении практических задач;

- − сформированность общеучебных умений;
- − обоснованность и четкость изложения ответа;
- − оформление материала в соответствии с требованиями.

Контроль выполненной самостоятельной работы осуществляется:

− Контроль докладов, презентаций осуществляется на уроках.

Контроль выполнения рефератов, конспектов осуществляется индивидуальной (или групповой) беседой по ключевым моментам работы, с последующей защитой реферата.

Результаты практических заданий проверяются индивидуально.

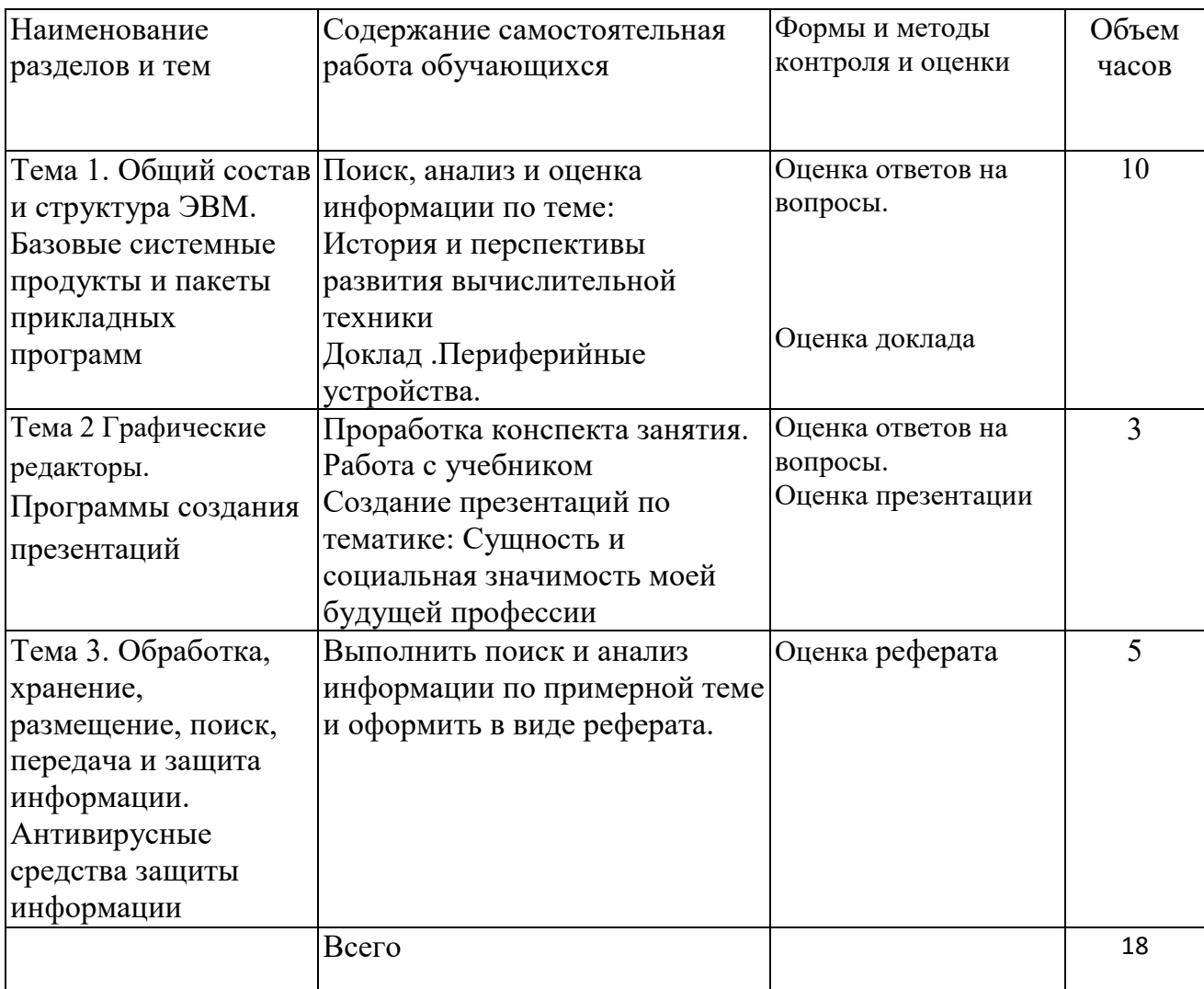

# **График самостоятельной работы студентов**

### Методические рекомендации по написанию и проработке конспекта

- 1. Внимательно прочти текст.
- 2. Выдели главную идею и озаглавь текст.
- 3. Раздели материал на части, выдели главную мысль каждой части.
- 4. Запиши названия смысловых частей в форме плана в левом рабочем поле конспекта.
- 5. Прочти текст во второй раз.

6. Сформулируй тезисы конспекта и запиши их в центральном поле конспекта. Помни, что тезисы - это мысли, содержащие главную информацию о содержании смысловых частей. Они не должны быть многословными.

- 7. Определи ключевые понятия, которые необходимо включить в конспект.
- 8. Визуализируй конспект:
	- а) Напиши источник конспектирования (название, автор);

b) раздели страницу на три части в соотношении. Левая часть - это рабочее поле плана, центральная- поле тезисов, правая- поле конспекта.

с) главные идеи помечай специальными знаками на рабочем поле (например, !, ?, \*, проч.) или выделяй шрифтом либо подчёркиванием;

d) каждый пункт плана с отделяй от последующего горизонтальной линией в 1-2 см от окончания текста (возможно тебе надо будет внести еще информацию);

е) в конце конспекта сделай вывод, к которому ты пришёл, проработав текст.

# **Критерии оценки конспекта:**

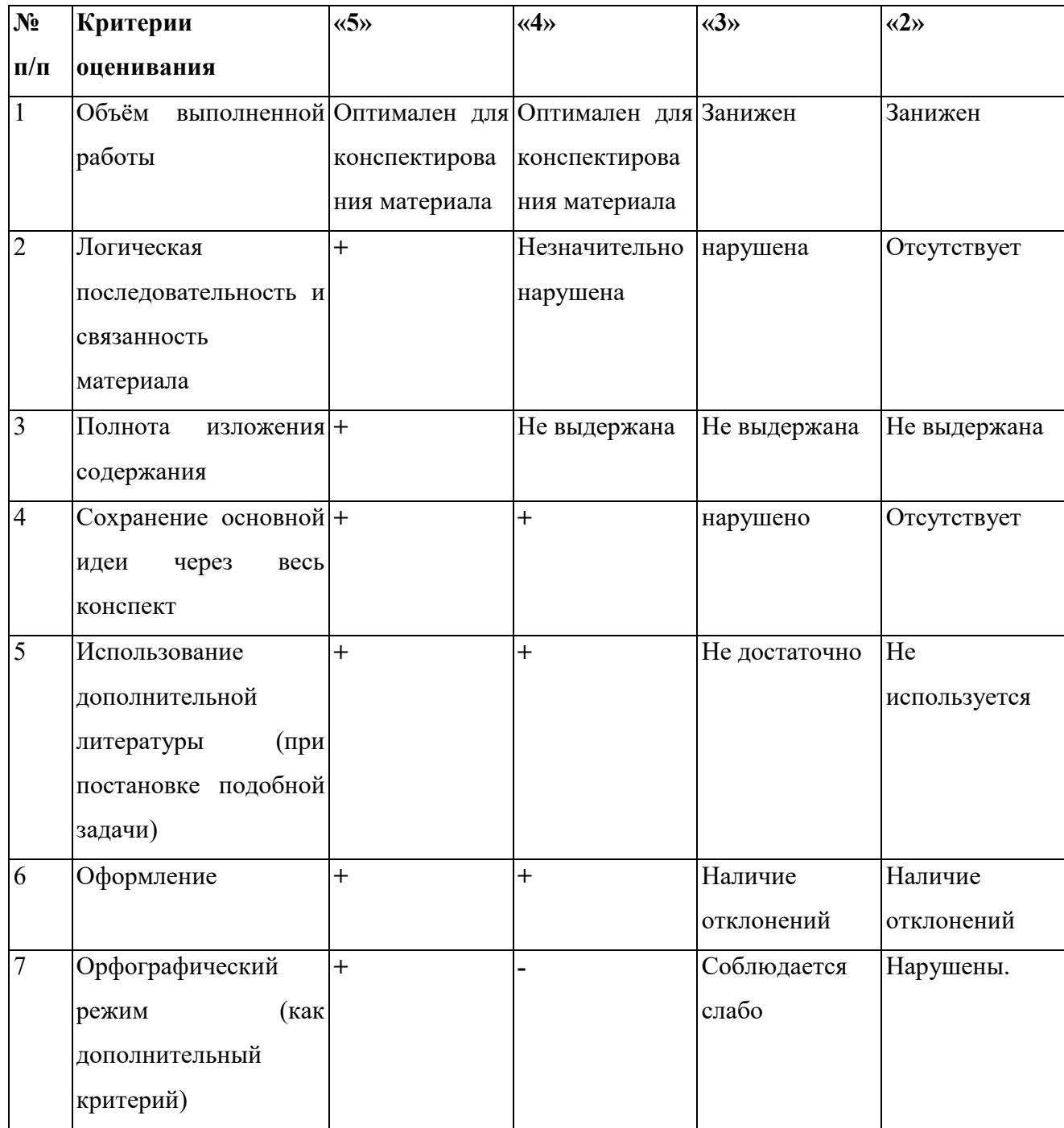

#### Методические рекомендации по созданию мини-проектов с представлением в

## виде презентаций, выполненных в программе Microsoft PowerPoint

Проект – это целенаправленное, ограниченное по времени и ресурсам мероприятие, ориентированное на создание уникального продукта или услуги.

### Основные требования к использованию метода проектов

Наличие значимой проблемы, требующей интегрированного знания. исследовательского поиска

- Практическая, теоретическая, познавательная значимость результатов
- $\equiv$ Самостоятельная деятельность учащихся
- Структурирование содержательной части проекта  $\overline{\phantom{0}}$
- Использование исследовательских предусматривающих методов,

### определённую последовательность действий

# Этап Содержание Этап 1. « Начальный» Выбор проблемы, введение в проблему, выдвижение гипотезы, постановка целей и задач поиска. Выработка плана работы Этап 2. «Поисковый» Работа в информационном поле, сбор необходимой информации по проблеме в различных источниках, анализ и структурирование собранного материала, качественная и количественная обработка собранного материала. Этап 3. «Исследовательский» Проведение исследования, решение поставленной проблемы Этап 4. «Обработка результата» Переработка полученных данных, анализ и редактирование полученных данных, подтверждение или отрицание выдвинутой ранее гипотезы, оформление полученных данных в виде продукта проекта Этап 5. «Заключительный» Подведение итогов работы, составление письменного отчета, подготовка к публичной защите проекта в виде презентации.

#### Содержание этапов проекта

Мультимедийные презентации используются для того, чтобы выступающий смог на большом экране или мониторе наглядно продемонстрировать дополнительные материалы к своему сообщению: видеозапись химических и физических опытов, снимки полевых изысканий, чертежи зданий и сооружений, календарные графики замеров температуры и др. Эти материалы могут также быть подкреплены соответствующими звукозаписями.

#### **Рекомендации по созданию презентации**

Общие требования к презентации:

− Презентация не должна быть меньше 10 слайдов.

− Первый лист – это титульный лист, на котором обязательно должны быть представлены: название проекта; фамилия, имя, отчество автора; наименование колледжа,

Следующим слайдом должно быть содержание, где представлены основные этапы (моменты) презентации. Желательно, чтобы из содержания по гиперссылке можно перейти на необходимую страницу и вернуться вновь на содержание.

− Дизайн -эргономические требования: сочетаемость цветов, ограниченное количество объектов на слайде, цвет текста.

В презентации необходимы импортированные объекты из существующих цифровых образовательных ресурсов.

последними слайдами презентации должны быть глоссарий и список литературы.

#### **Практические рекомендации по созданию презентаций**

Создание презентации состоит из трех этапов:

*I. Планирование презентации* – это многошаговая процедура, включающая определение целей, изучение аудитории, формирование структуры и логики подачи материала. Планирование презентации включает в себя:

1. Определение целей.

2. Сбор информации об аудитории.

3. Определение основной идеи презентации.

4. Подбор дополнительной информации.

5. Планирование выступления.

4

- 6. Создание структуры презентации.
- 7. Проверка логики подачи материала.
- 8. Подготовка заключения.
- *II. Разработка презентации*  методологические особенности подготовки слайдов презентации, включая вертикальную и горизонтальную логику, содержание и соотношение текстовой и графической информации.

*III. Репетиция презентации –* это проверка и отладка созданной презентации.

### **Требования к оформлению презентаций**

В оформлении презентаций выделяют два блока: оформление слайдов и представление информации на них. Для создания качественной презентации необходимо соблюдать ряд требований, предъявляемых к оформлению данных блоков.

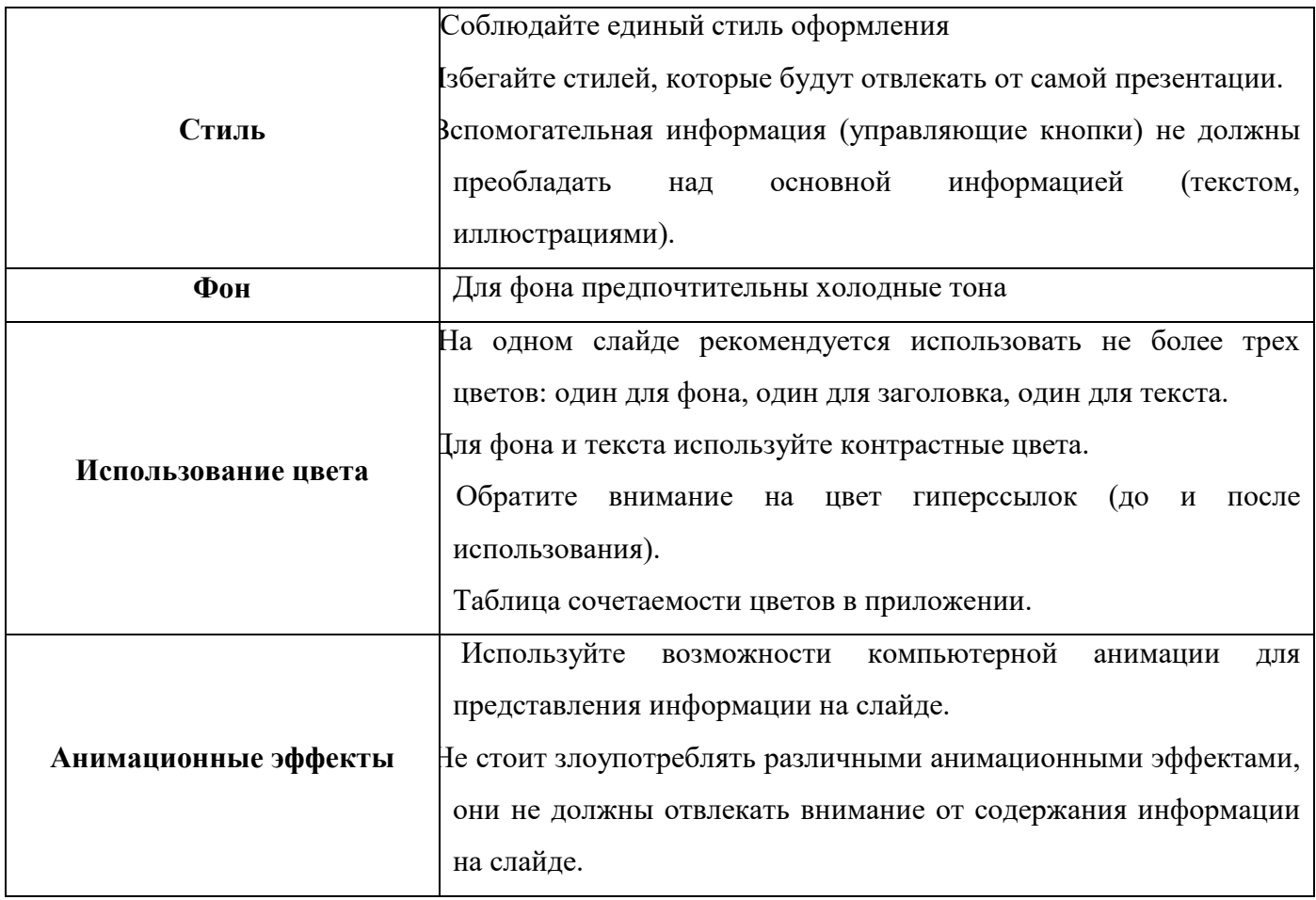

### **Оформление слайдов:**

# **Представление информации:**

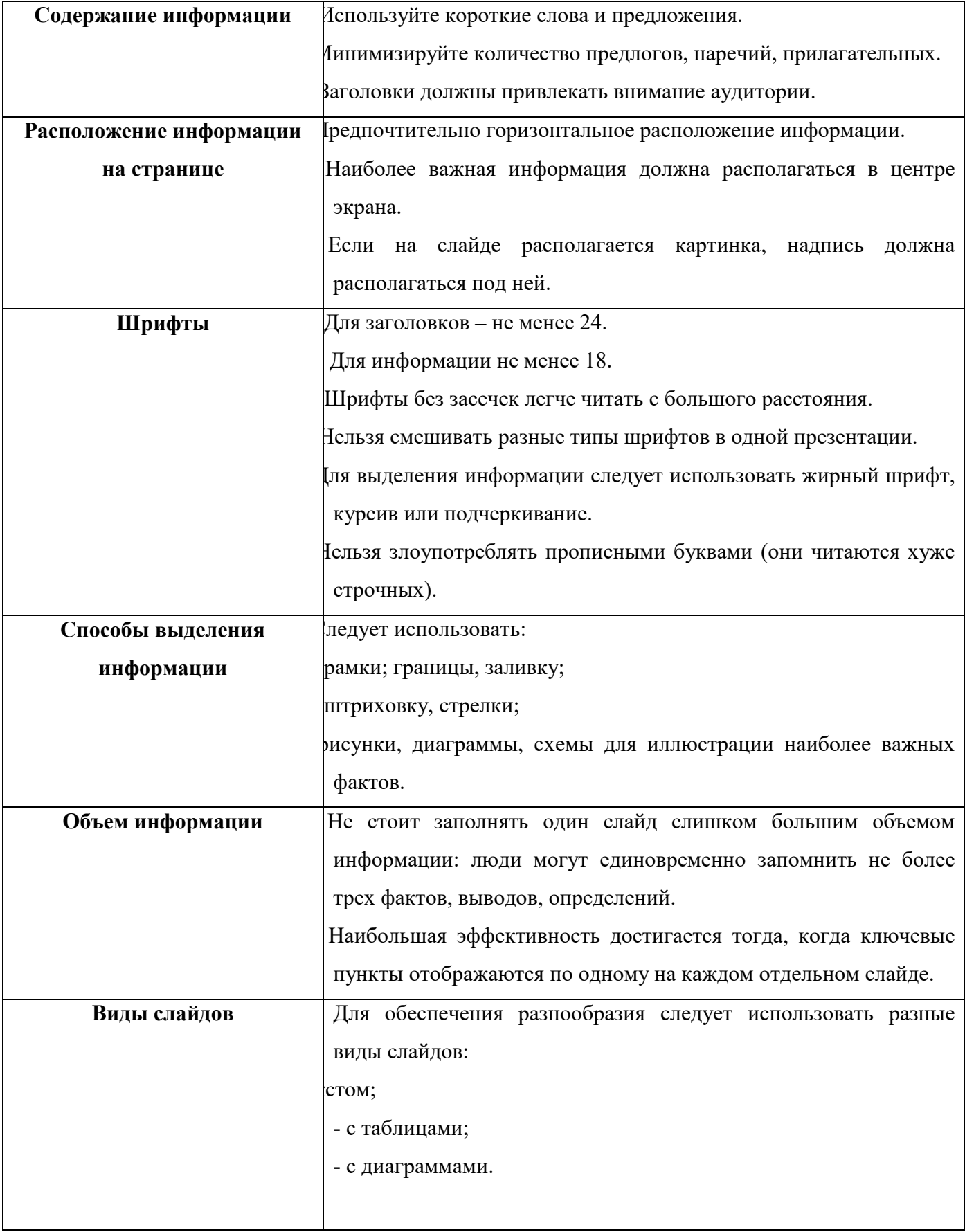

# Советы

Настройка презентации по щелчку облегчает показ нужных слайдов в нужном месте выступления при условии, что показывает презентацию другой человек.

Автоматическая настройка презентации дает возможность показа самим выступающим, но может вызвать сложности рассказа (задержка или спешка в смене слайдов).

Музыку целесообразно накладывать, если презентация идет без словесного сопровождения. Музыка также подбирается в соответствии с темой презентации, дополняя ее, создавая определенный эмоциональный настрой.

Создание презентации - увлекательный творческий процесс, в котором ключевое слово: ГАРМОНИЯ!

### Успешной работы!

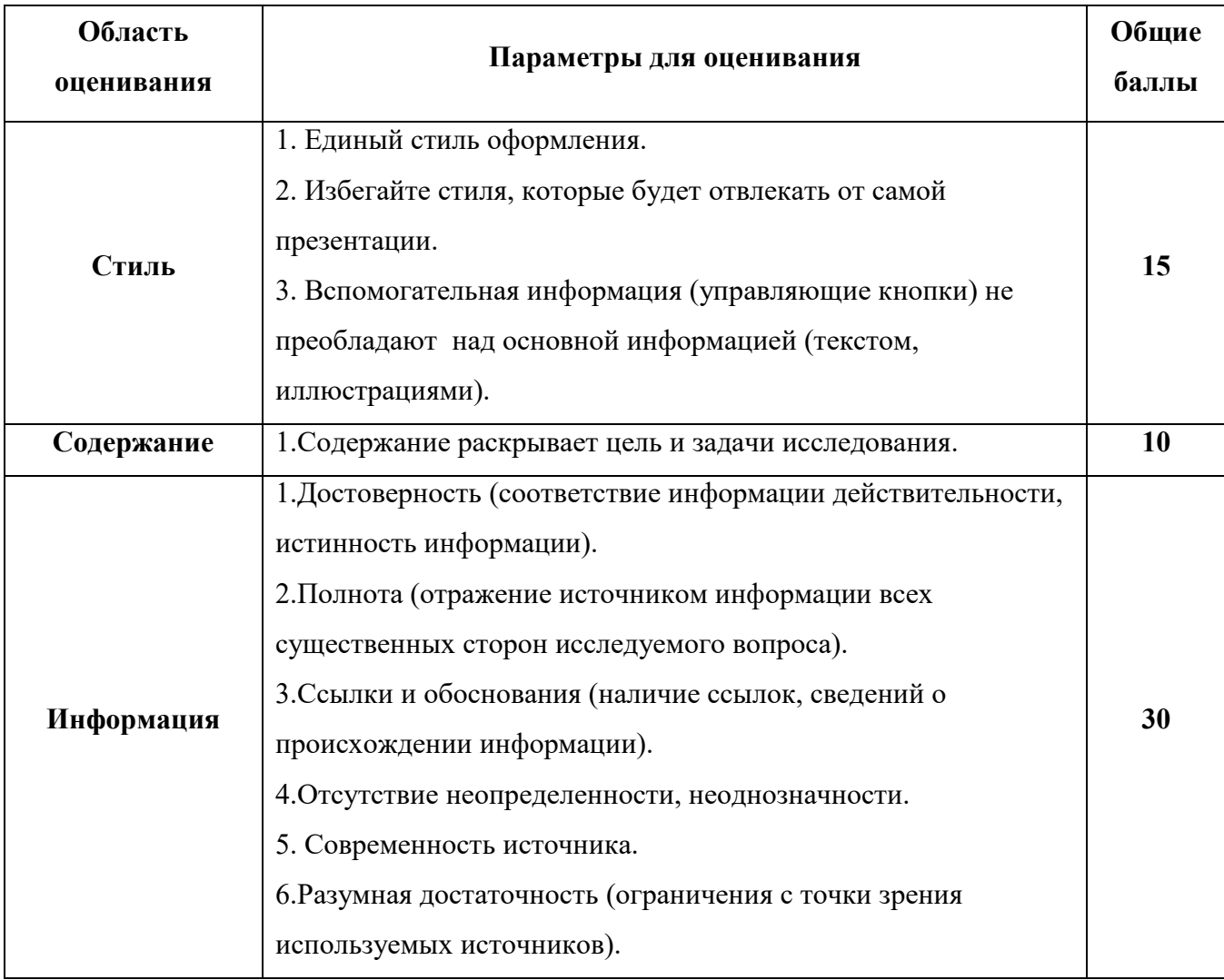

### Критерии оценивания презентаций

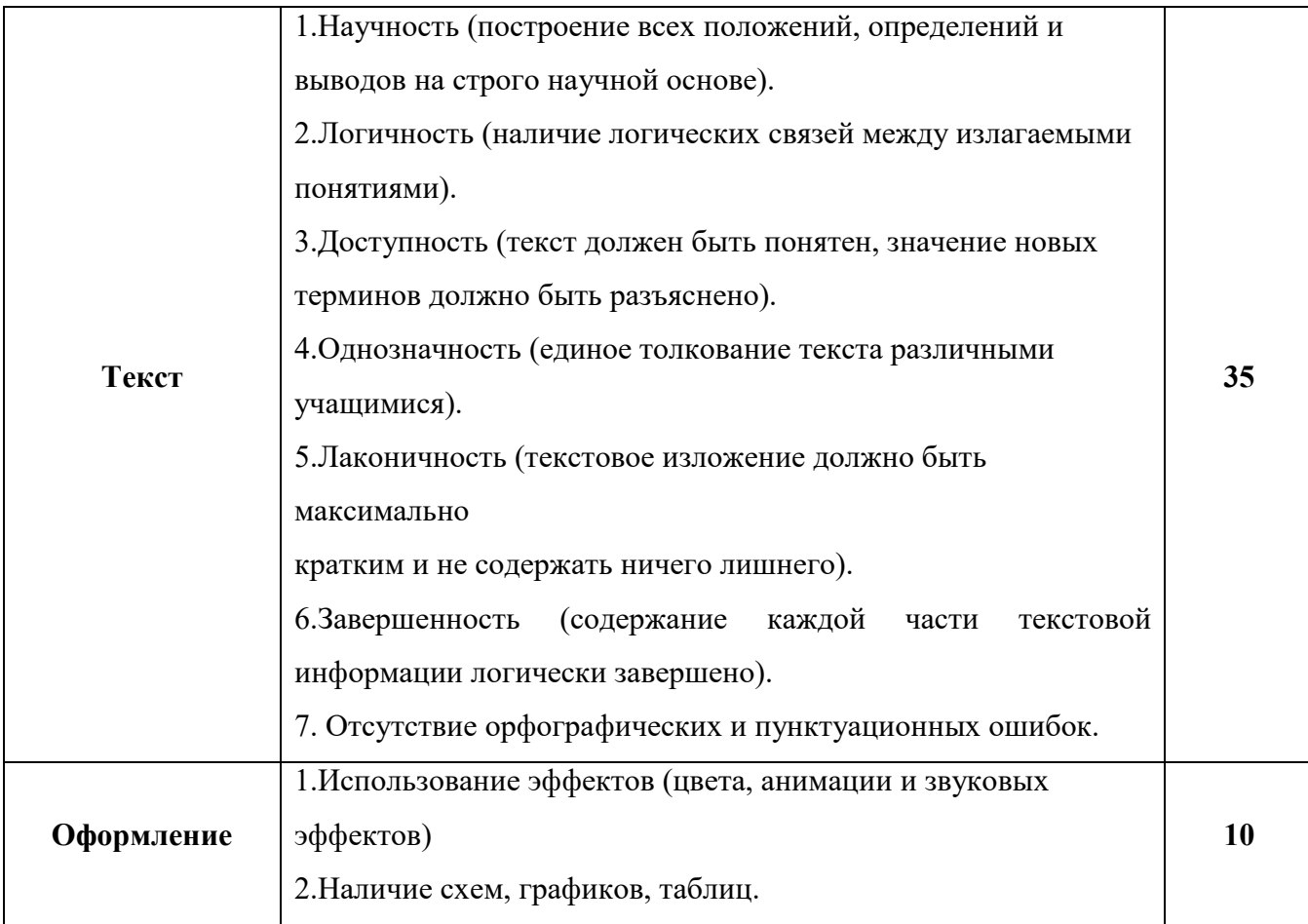

**Пояснения:** 0-30 баллов – неудовлетворительно

31-60 баллов – удовлетворительно

- 61-90 баллов хорошо
	- 91-100 баллов отлично

### Методические рекомендации по написанию доклада

### 1. Основные требования к докладу

Доклад - это научное сообщение на семинарском занятии, заседании студенческого научного кружка или студенческой конференции.

Существует несколько стилей изложения, например, разговорный стиль,

канцелярский и т.п. Студенческий доклад должен быть изложен языком науки. Это предполагает выполнение определенных требований.

Известный российский специалист по риторике (науке о грамотной речи)

М.Н.Пряхин так определяет основные признаки научного текста.

### Научный текст - это:

1) сообщение, которое опирается на широкое обобщение, на представительную сумму достоверных, подкрепленных документально и неоднократно проверенных фактов:

2) это сообщение о новых, ранее неизвестных явлениях природы, общества;

3) это сообщение, написанное с использованием строгих однозначных терминов;

4) это сообщение, в котором нет предвзятого отношения к изучаемому предмету, бесстрастное и не навязывающее необоснованных оценок».

В ходе научного доклада необходимо показать, насколько хорошо автор знаком с фундаментальными трудами по избранной теме, продемонстрировать владение методологией исследования, показать, что результат исследования есть результат широкого обобщения, а не подтасовка случайных фактов.

Доклад начинается с научной актуальности темы, затем дается обзор предшествующих работ и, наконец, формулируется тезис - мысль, требующая обоснования.

#### В качестве тезиса могут выступать:

а) новые неизвестные факты;

б) новые объяснения известных фактов;

в) новые оценки известных фактов.

Чем сомнительнее исходный тезис, тем больше аргументов требуется для его обоснования.

**Аргумент** – это суждение, посредством которого обосновывается истинность

тезиса. Аргументы, используемые в качестве доказательства, **должны** 

# **удовлетворять следующим требованиям**:

а) аргументы должны быть истинными утверждениями;

б) истинность аргументов должна устанавливаться независимо от тезиса;

в) приводимые аргументы не должны противоречить друг другу;

г) аргументы, истинные только при определенных условиях нельзя приводить в качестве аргументов истинных всегда, везде и всюду;

д) аргументы должны быть соразмерны тезисам.

# **2. Специфика доклада как устного сообщения**

Поскольку доклад – это устное выступление, он отличается от письменных работ (рефератов, курсовых и дипломных работ). Для этого нужно соблюдать определенные правила.

Во-первых, необходимо четко соблюдать регламент.

Для того чтобы уложиться в отведенное время необходимо:

а) тщательно отобрать факты и примеры, исключить из текста выступления все, не относящееся напрямую к теме;

б) исключить все повторы;

в) весь иллюстративный материал (графики, диаграммы, таблицы, схемы) должен быть подготовлен заранее;

г) необходимо заранее проговорить вслух текст выступления, зафиксировав время и сделав поправку на волнение, которое неизбежно увеличивает время выступления перед аудиторией.

Во-вторых, доклад должен хорошо восприниматься на слух.

Это предполагает:

а) краткость, т.е. исключение из текста слов и словосочетаний, не несущих смысловой нагрузки;

б) смысловую точность, т.е. отсутствие возможности двоякого толкования тех или иных фраз;

в) отказ от неоправданного использования иностранных слов и сложных грамматических конструкций.

И, наконец, главное: слушателю должна быть понятна логика изложения. С повторить алгоритм (ход рассуждений), с помощью которого автор пришел к окончательным выводам.

В третьих, необходимо постоянно поддерживать контакт с аудиторией.

Для того, чтобы поддерживать постоянный контакт с аудиторией, используются

разнообразные ораторские приемы. Основными из них являются следующие:

а) риторические вопросы;

 $(6)$  паузы;

в) голосовые приемы (понижение или повышение голоса, ускорение или замедление речи, замедленное и отчетливое произнесение некоторых слов);

г) жестикуляция;

д) прямое требование внимания.

Для активизации внимания можно использовать пословицы, поговорки и даже анекдоты. Однако следует иметь в виду, что при слишком частом употреблении средства акцентирования перестают выполнять свои функции и превращаются в информационно-избыточные элементы, мешающие следить за логикой изложения.

# 3. Примерный план публичного выступления

# 1. Приветствие

«Добрый день!»

«Уважаемый «(имя и отчество преподавателя)

« Уважаемые присутствующие!»

2. Представление (Ф.И., группа, и т.д.)

«Меня зовут...Я учащийся (-щаяся)...группы, чилища №..., города....»

# 3. Цель выступления

«Цель моего выступления - дать новую информацию по теме.

# 4. Название темы

«Название темы»

# 5. Актуальность

«Актуальность и выбор темы определены следующими факторами: вопервых,..., во-вторых,...»

6. Кратко о поставленной цели и способах ее достижения

«Цель моего выступления – ... основные задачи и способы их решения: 1..., 2..., 3...»

получены новые знания следующего характера:...,

выдвинуты новые гипотезы и идеи:...,

определены новые проблемы (задачи)»

# 7. Благодарность за внимание

«Благодарю за проявленное внимание к моему выступлению»

# 8. Ответы на вопросы

«Спасибо (благодарю) за вопрос...

А) Мой ответ...

Б) У меня, к сожалению, нет ответа, т.к. рассмотрение данного вопроса не входило в задачи моего исследования.

# 9. Благодарность за интерес и вопросы по теме

«Благодарю за интерес и вопросы по подготовленной теме. Всего доброго»

# 4. Основные критерии оценки доклада

В качестве основных критериев оценки студенческого доклада могу выступать:

а) соответствие содержания заявленной теме;

б) актуальность, новизна и значимость темы;

- в) четкая постановка цели и задач исследования;
- г) аргументированность и логичность изложения;
- д) научная новизна и достоверность полученных результатов;
- е) свободное владение материалом;
- ж) состав и количество используемых источников и литературы;
- з) культура речи, ораторское мастерство;
- и) выдержанность регламента.

# Тема 1. Общий состав и структура ЭВМ. Базовые системные продукты и

# пакеты прикладных программ

Задание1: Используя ресурсы Интернет, найти и изучить материл по теме «История и перспективы развития вычислительной техники»

Создать хронологию создания вычислительных машин в виде таблицы:

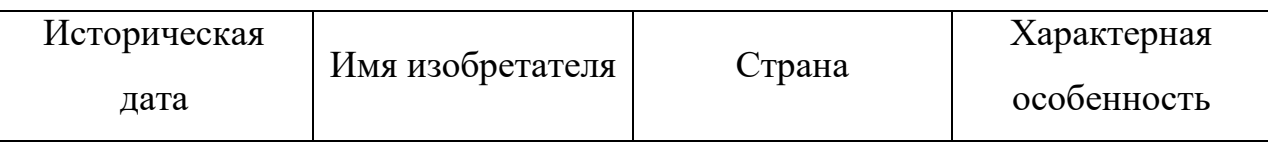

wikipedia.org

www.0zn.ru

Задание2: Используя ресурсы Интернет, найти, изучить материл по теме «Периферийные устройства». Подготовиться к докладу по одной из тем:

- внешние запоминающие устройства, или внешняя память ПК;
- устройства ввода информации;
- устройства вывода информации;
- устройства передачи информации.

wikipedia.org

www.0zn.ru

Задание 3: Проработать и изучить конспект занятия и теоретический материал учебного издания - Хлебников А. А. Информатика стр. 124-130 и ответить на контрольные вопросы.

# Контрольные вопросы:

- 1. Что такое операционная система?
- 2. Какие существуют виды операционных систем?
- 3. Как осуществляется настройка пользовательского интерфейса?
- 4. Что такое графический интерфейс пользователя?
- 5. Где находится кнопка Пуск и каковы ее функции и свойства?
- 6. Где находится панель задач и каковы ее функции и свойства?
- 7. Как настроить рабочий стол?
- 8. Как изменить Главное меню?
- 9. Какие операции можно выполнять с файлами и папками?
- 10.Как завершить работу на компьютере?
- 11.Как создать папки и ярлыки?
- 12.Какие существуют программы оболочки?
- 13.Какие существуют виды прикладного программного обеспечения?
- 14.Приведите примеры различных видов прикладного программного обеспечения.

**Задание 4**:Выполнить упражнения из приложения 1 и создать отчет в виде последовательности скриншотов.

# **Тема 2. Графические редакторы. Программы создания презентаций**

**Задание1**: Проработать и изучить конспект занятия и теоретический материал учебного издания - Симонович С.В. Информатика стр. 438-446 и ответить на контрольные вопросы.

# **Контрольные вопросы**

- 1. С файлами каких графических форматов можно работать в графическом редакторе GIMP?
- 2. Каково назначение панели свойств?
- 3. Почему инструменты объединяются в группы?
- 4. Какая информация отображается в строке состояния?
- 5. Какие инструменты GIMP используются для выделения областей?
- 6. Чем инструмент Волшебная палочка отличается от других инструментов для выделения областей?

**Задание 2:** Проработать и изучить конспект занятия и теоретический материал методического пособия «Курс лекций по дисциплине «Информатика»» стр. 117-122, ответить на контрольные вопросы и подготовиться к тестированию по данной теме.

# **Контрольные вопросы**

1. Что такое компьютерная презентация?

- 2. С каким расширением по умолчанию сохраняется файл презентации в MS Power Point 2010?
- 3. Какая информация выводится в строке состояния?
- 4. Что такое слайд? Из чего он состоит?
- 5. Каким образом можно создать новую презентацию?
- 6. Что такое шаблон презентации?
- 7. Что такое тема оформления?
- 8. Что такое макет оформления?
- 9. Как добавить новый слайд в презентацию?
- 10.Какие существуют режимы просмотра презентации?
- 11.Как добавить на слайд картинку?
- 12.Как добавить на слайд текстовую надпись?
- 13.Как настроить анимацию объектов на слайде?
- 14.Как добавить звук в презентацию?

**Задание 3**: Создать презентацию по тематике: «Сущность и социальная значимость моей будущей профессии». Технология создания презентаций и правила компьютерного дизайна представлены в приложении 7.

# **Тема 3. Обработка, хранение, размещение, поиск, передача и защита информации. Антивирусные средства защиты информации**

**Задание:** Выполнить поиск и анализ информации по примерной теме и оформить в виде реферата.

# **Примерные темы:**

- 1. Образовательные ресурсы сети Internet.
- 2. ICQ, IP-телефония, видеоконференция.
- 3. Электронная коммерция и реклама в сети Internet.
- 4. Проблемы защиты информации в Internet.
- 5. Авторское право и Internet.

# **Перечень рекомендуемых учебных изданий, интернет-ресурсов,**

# **дополнительной литературы**

Основная литература:

Хлебников А. А. Информатика : учебник/ А.А. Хлебников. –Изд. 6-е, исп. и доп. – Ростов н/Д: Феникс, 2016. – 445 c. :ил. – (Среднее профессиональное образование). Дополнительная литература:

Информационные технологии: Учебное пособие / Е.Л. Румянцева, В.В. Слюсарь; Под ред. Л.Г. Гагариной. - М.: ИД ФОРУМ: НИЦ Инфра-М, 2013. - 256 с.: ил.; 60x90 1/16. - (Профессиональное образование). (переплет) ISBN 978-5-8199-0305-6 - ЭБС znanium.com (ЭБС znanium.com Договор № 3650 эбс от 25.02.2019 г.) Интернет-ресурсы:

- − http://giasiu.narod.ru/
- − http://informat.name/informatics.html

Методические рекомендации по выполнению практических работ

\\Fs01\Задания\Фитисова\СЖД \Методические рекомендации к практическим работам

Методические рекомендации по выполнению самостоятельных работ

\\Fs01\Задания\Фитисова\СЖД\Методические рекомендации к самостоятельным работам

### **Практическое задание для самостоятельной работы**

#### **Тема: Настройка пользовательского интерфейса Microsoft Windows**

#### **Управление объектами и элементами.**

**Цели:** освоение возможностей настройки параметров пользовательского интерфейса, объектов и элементов Microsoft Windows

### **Перечень обеспечивающих средств**

Для обеспечения выполнения работы необходимо иметь компьютер со следующим обеспечением: операционная система Windows7 и MS Office.

## **Упражнение 1.** Настройки даты и времени

1. Чтобы открыть диалоговое окно "Дата и время" не из Панели управления, а быстрее, подведите указатель мыши- к часам на **Панели задач** и щелкните по часам правой кнопкой мыши.

2. Выберите в меню команду «Настройка даты и времени». Откроется диалог "Дата и время" (рис.17), которое позволяет установить правильные дату и время, установить дополнительные часы и синхронизировать время по Интернету.

3. Щелкните по кнопке «Изменить дату и время». Появится диалог "Настройка времени и даты".

3.1. Для выбора месяцев года щелкайте в новом диалоге по кнопкам со стрелками "вправо" и «влево».

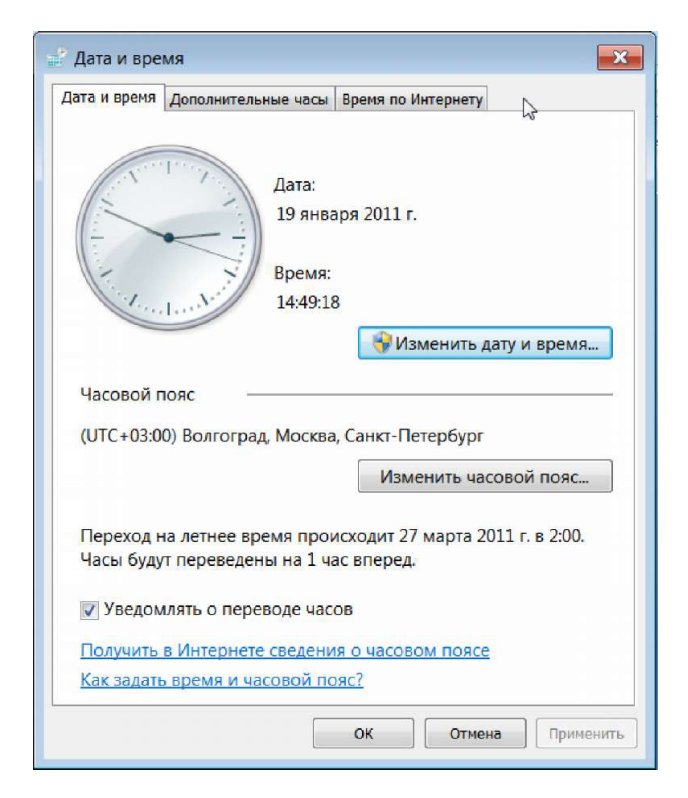

Рис. 6 Настройка времени и даты

Выберите месяц, в котором Вы родились. А теперь щелкните по дате в календаре, когда Вы родились, и Вы увидите по календарю, какой был или будет день недели в день Вашего рождения. Не понедельник?

3.2. Чтобы определить верхний предел календаря по годам, щелкните мышью по текущему году сначала один раз, потом еще раз и еще раз. Картинка для выбора будет меняться. В последней счет времени идет десятилетиями и заканчивается на 2090-2099. Для возврата щелкайте последовательно на 2010-2019, текущий год, текущий месяц.

3.3. Определите самостоятельно нижний предел календаря по годам.

3.4. Установите текущий год, текущий месяц и текущую дату.

4. В диалоге "Настройка времени и даты" справа показаны "идущие" стрелочные часы сверху и под ними в маленькой рамке цифровые часы.

Для установки правильного времени в цифровых часах используется уже знакомый Вам счетчик - двойная кнопка справа от рамки с тремя группами цифр: часы: минуты: секунды

12:35:49

4.1. Чтобы установить правильный час, щелкните мышью именно по первой группе цифр, чтобы там замигала вертикальная палочка- текстовый курсор.

Далее щелкайте в двойной кнопке по стрелке или "вверх", или "вниз" меняя таким образом показания часов. Установите правильный час.

4.2. Чтобы установить правильные минуты, щелкните мышью именно по второй группе цифр, чтобы там замигала вертикальная палочка-текстовый курсор.

Далее щелкайте в двойной кнопке по стрелке или "вверх", или "вниз"®, меняя таким образом показания минут. Установите правильные минуты.

4.3. В завершение щелкните по кнопке ОК.

5. Представляет интерес выпадающий список под названием "Часовой пояс", который открывается кнопкой "Изменить часовой пояс":

(UTC + 03:00) Волгоград, Москва, Санкт-Петербург

5.1. Щелкните по кнопке "вниз" Е этого списка. Сразу развернется вниз список городов мира с числом часовых поясов, на которое время **(T**ime) в этих городах или отстает от времени универсального **(U**niversal) времени **О**ринвичского **М**еридиана (UTC **-** ), или опережает его (UTC + ). Мы с Вами опережаем англичан по времени суток на целых 3 часа.

5.2. Чтобы увидеть весь длинный список городов, придется воспользоваться вертикальной линейкой прокрутки - полоской справа от списка с кнопками "вверх" Н и "вниз" Е .

Чтобы увидеть начало списка, щелкайте по кнопке "вверх" Н на линейке прокрутки.

Чтобы увидеть конец списка, щелкайте по кнопке "вниз" Е на линейке прокрутки.

**Упражнение 2**. Настройка мыши в диалоговом окне "Свойства: Мышь"

1. Щелкните по кнопке «Пуск», откройте щелчком мыши "Панель управления", выберите режим просмотра «Крупные значки», найдите на панели значок "Мышь" и щелчком мыши по этому значку откройте окно настройки "Свойства: Мышь".

19

В открывшемся окне есть несколько вкладок с названиями: "Кнопки мыши", "Указатели", "Параметры указателя" и т.д. Самая полезная вкладка - "Кнопки мыши". Она у Вас на переднем плане.

2. Если Вы левша, то в верхней группе параметров с названием "Конфигурация кнопок" Вы можете "Обменять назначение кнопок", т.е. сделать правую кнопку мыши основной, но не делайте этого.

3. В центре в группе параметров с названием "Скорость выполнения двойного щелчка" щелкните 2 раза по значку папки. Если папка откроется, то скорость двойного нажатия подобрана правильно. Теперь двойным щелчком по папке закройте папку.

Скорость можно уменьшить, перемещая мышью бегунок в сторону "Ниже". Попробуйте и снова протестируйтесь. И, пожалуйста, не загоняйте мышь в угол, естественно, правый - не делайте скорость двойного нажатия слишком высокой!

4. Выберите вкладку "Указатели" щелчком по ее названию. Используя линейку прокрутки, просмотрите, какой вид может иметь указатель мыши в разных режимах работы Windows.

5. Закройте окно "Свойства: Мышь" щелчком по кнопке *[OK]*, а затем закройте окно "Панель управления".

**Упражнение 3**. Просмотр и настройка свойств экрана: **Заставка** (Для самостоятельной работы дома!)

Экранная заставка использовалась в эру мониторов на электроннолучевой трубке для продления срока службы этих мониторов. Сейчас это не актуально, но тем не менее экранная заставка продолжает использоваться, часто - для красоты!

1. Щёлкните ПРАВОЙ кнопкой мыши в любом свободном месте рабочего стола — открывается КОНТЕКСТНОЕ меню. Выберите щелчком мыши команду "Персонализация"

Появляется уже знакомое Вам окно. Щёлкните по значку «Заставка».

2. Появится диалоговое окно **Параметры экранной заставки,** в котором можно выбрать нужную Вам заставку.

20

Разверните выпадающий список "Заставка" и выберите щелчком мыши заставку «Мыльные пузыри».

3. Для настройки заставки следует нажать **Параметры.** Но для данной заставки **Параметры** отсутствуют, о чём Вам скажет появившееся на экране окно.

*Примечание:* для других заставок эти Параметры будут существовать, причём для разных заставок набор Параметров будет разным.

4. Параметр "Интервал" позволяет Вам задать время, через которое автоматически появляется Заставка. В рамке "Интервал" есть двойная кнопка, называемая счетчиком:

Щелкая по кнопке "вверх" или "вниз", Вы устанавливаете время, через которое включается заставка. Установите интервал в 1 минуту.

5. Нажмите кнопку ОК. Теперь у Вас есть заставка «Мыльные пузыри».

Если подождать 1 минуту, не нажимая на клавиши клавиатуры и не перемещая курсор мыши, то выбранная заставка появится на экране Вашего компьютера. Красиво?

Если немного сдвинуть мышь, то заставка сразу исчезнет.

6. Закройте окно «Персонализация».